# **Tutorial ACESSO CAFe**

# SIBLIOTECA SETORIAL CO. BERILO BORBA

### **Nossas redes**

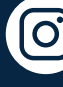

**[@bibliotecaccsa\\_ufpb](https://www.instagram.com/bibliotecaccsa_ufpb/)** 

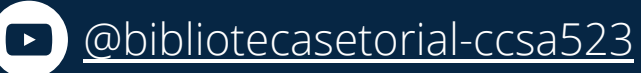

[/bibliotecaccsaufpb](https://www.facebook.com/bibliotecaccsaufpb)

**Para mais tutoriais**

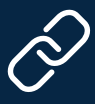

<https://linktr.ee/bsbb>

Acesse também através do QR Code

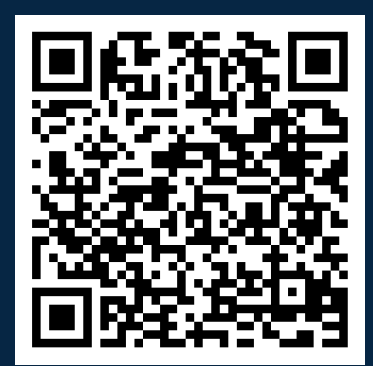

# **ACESSO CAFe Sobre o CAFe**

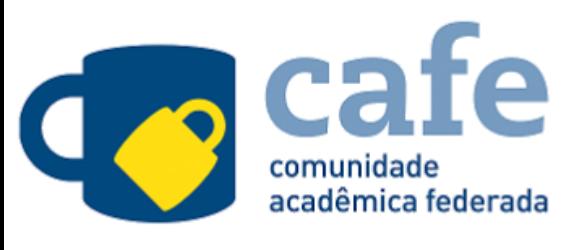

A Comunidade Acadêmica Federada (CAFe) é um serviço que tem como principal o objetivo facilitar a disponibilização e o acesso a serviços web.

## **Acesso remoto via CAFe ao Portal de Periódicos da CAPES**

A Coordenação de Aperfeiçoamento de Pessoal de Nível Superior (CAPES) promove o acesso remoto ao Portal de Periódicos para os usuários vinculados às instituições participantes da rede CAFe.

Caso sua instituição participe da Comunidade Acadêmica Federada, o acesso remoto é feito na seção Acesso CAFe. O usuário deve usar a identificação pessoal concedida pela instituição para se autenticar. Utilize o caminho a seguir:

**1. Acesse o Portal de Periódicos através do endereço ou do QR Code abaixo:**

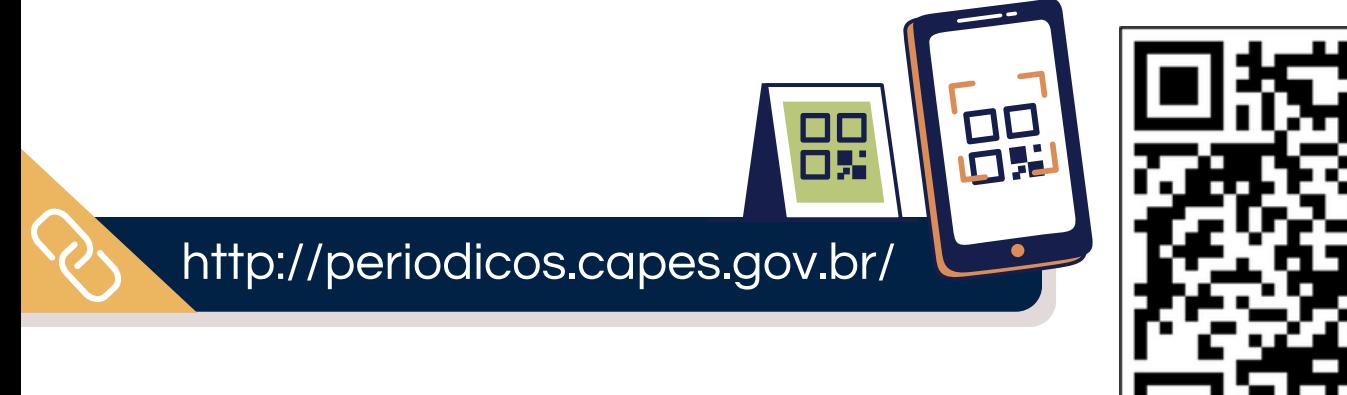

## **ACESSO CAFe Como acessar**

#### **2. Na parte superior do site, clique em "Acesso CAFe"**

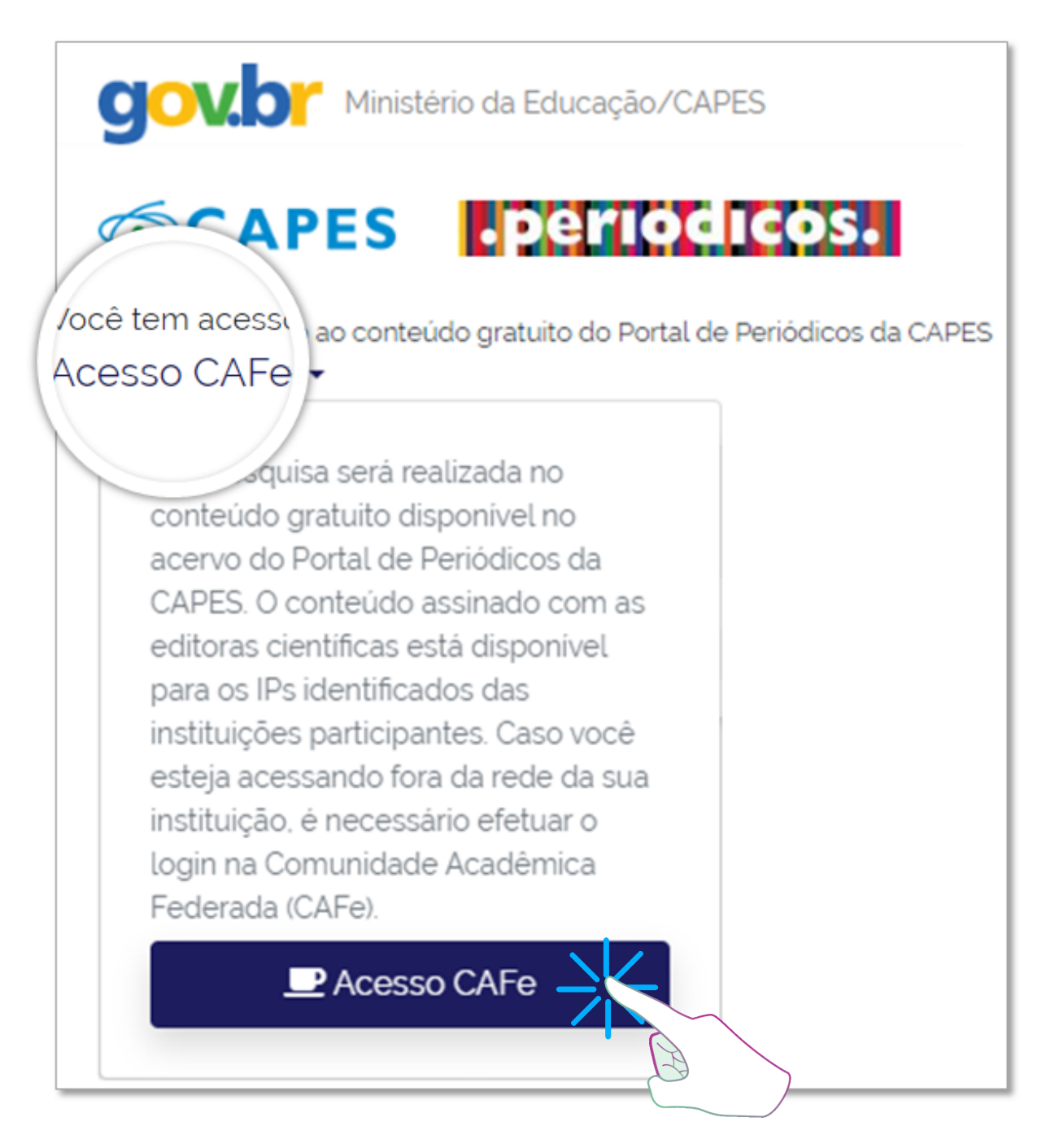

Após clicar no botão de acesso, você será redirecionado para a área de identificação das Instituições participantes, devendo selecionar sua instituição para prosseguir com o acesso.

## **ACESSO CAFe Como acessar**

**3. Em seguida, clique para selecionar sua Instituição de Ensino Superior. Busque por 'UFPB' e cliquem em 'Enviar'.**

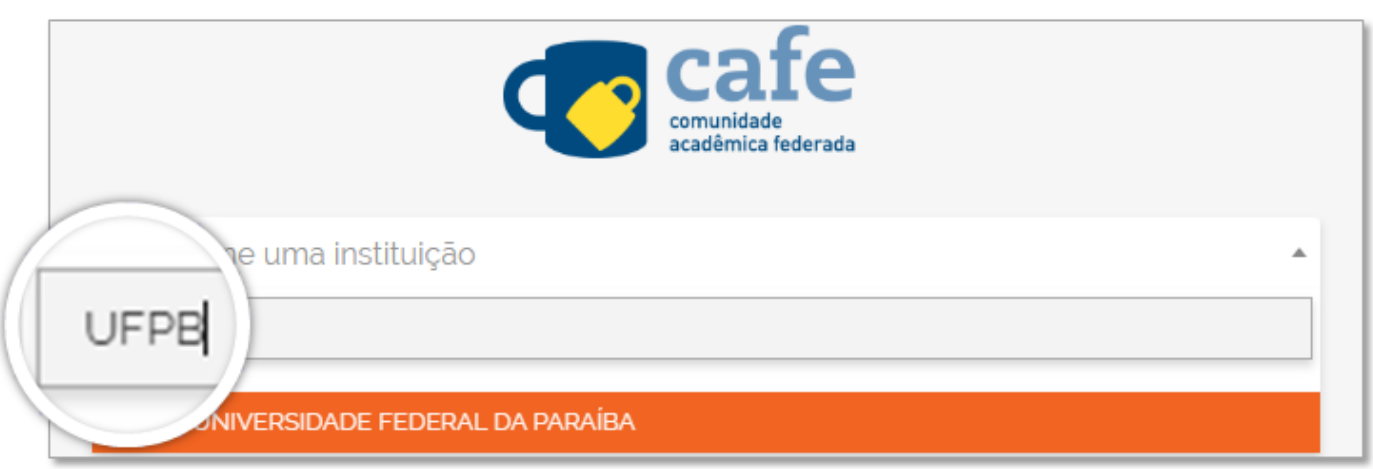

**4. Você será redirecionado para interface de** *login***. Insira seu usuário e senha do SIGAA e clique em 'Acessar'.**

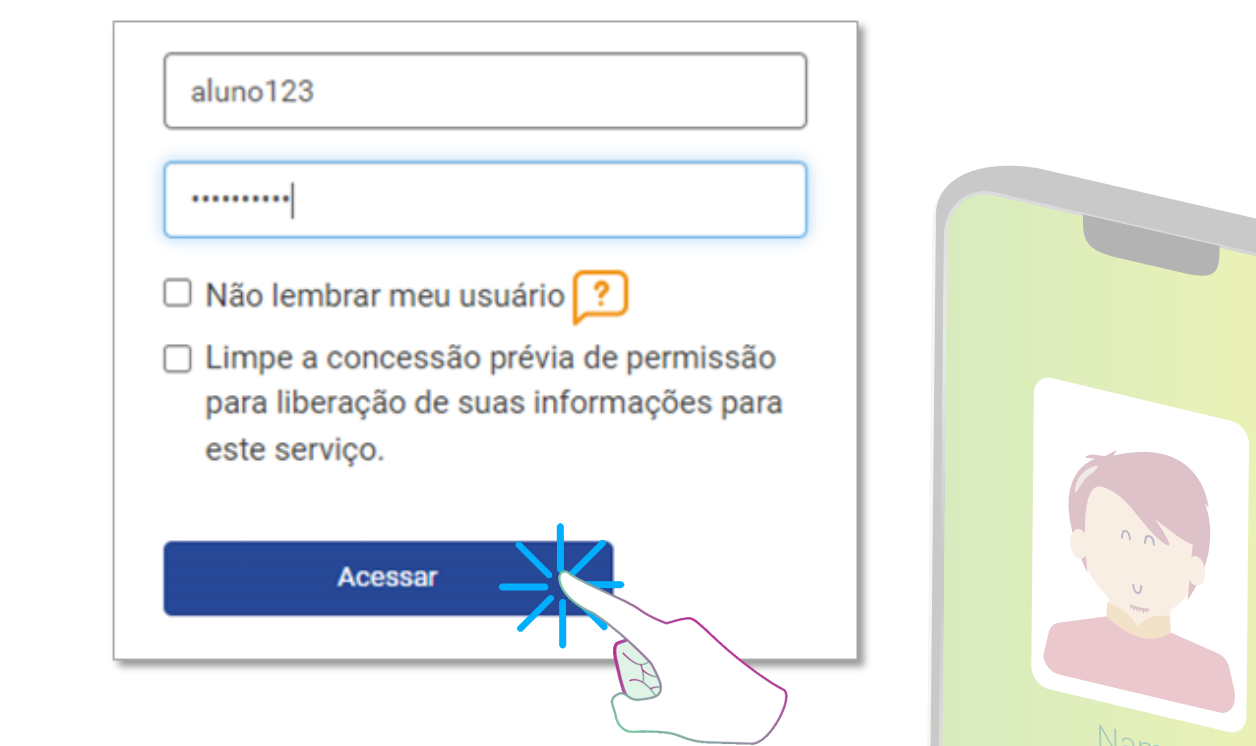

## **ACESSO CAFe Como acessar**

#### **5. Logo após você deve clica em 'Accept' para concordar com as condições e ter acesso ao portal.**

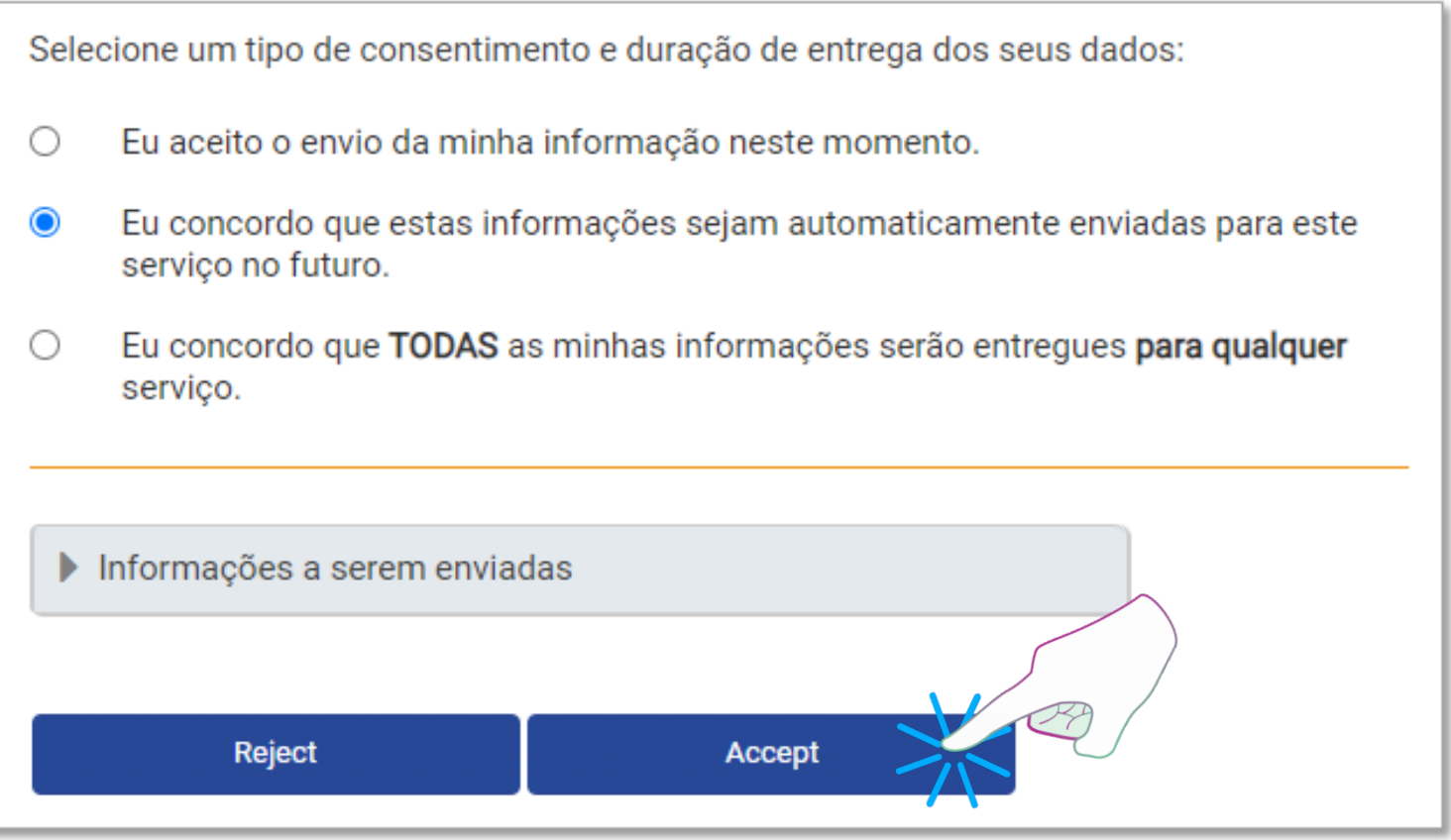

Após a identificação, o você retornará ao portal de periódicos, agora com identificado de sua Instituição. Você terá acesso ao conteúdo completo do portal para realizar sua pesquisa.

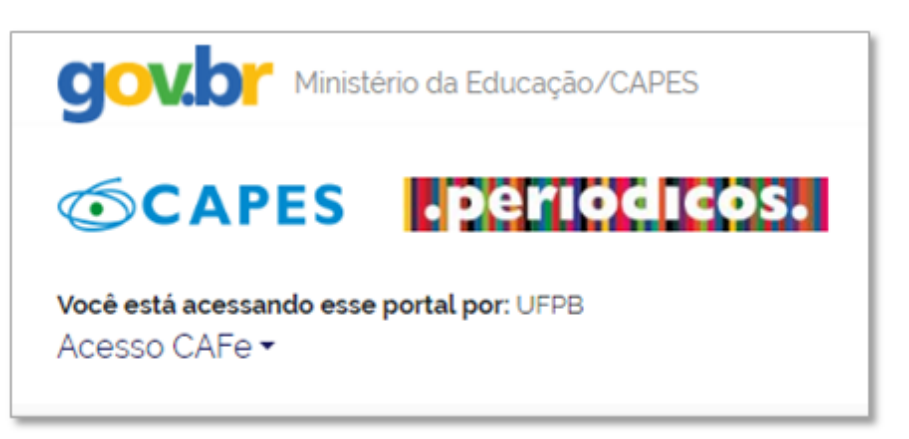

## **Biblioteca Setorial Berilo Borba Créditos e contatos**

Este tutorial foi produzido por **alunos da turma 2022.2** da disciplina **Laboratório de Práticas Integradas IV** do Curso de Graduação em Biblioteconomia da Universidade Federal da Paraíba, sob orientação da **Profa. Dra. Edna Pinheiro** e da bibliotecária **Katiane Souza**.

**Edilson T. B. Filho**

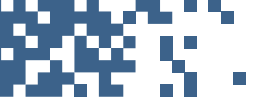

Layout, design e diagramação edilsonteixeira48@gmail.com

**Apolonio Graciano**

Roteirização e estrutura textual

apollograciano@gmail.com

**Gabriel D. de Lucena**

Logo da biblioteca gabrieldantas26@hotmail.com

#### **Demais membros do grupo**

**Fabiana T. Dovier** (fabi.ttex@hotmail.com)

**Irani G. da Silva Filho** (iran.exito@gmail.com)

**José Jullyan G. Cruz da Silva** (jjgaldino07@gmail.com)

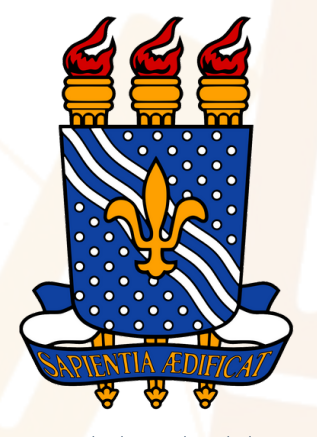

Universidade Federal da Paraíba (UFPB)

BIBLIOTECOLE **FPB** 

> Curso de Graduação em Biblioteconomia CCSA - CENTRO DE CIÊNCIAS SOCIAIS APLICADAS